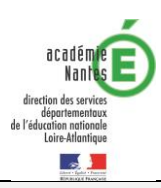

# **Education musicale à l'école**

# Propositions dans le cadre de la crise sanitaire

#### **RAPPEL DES FONDAMENTAUX DU PROTOCOLE SANITAIRE**

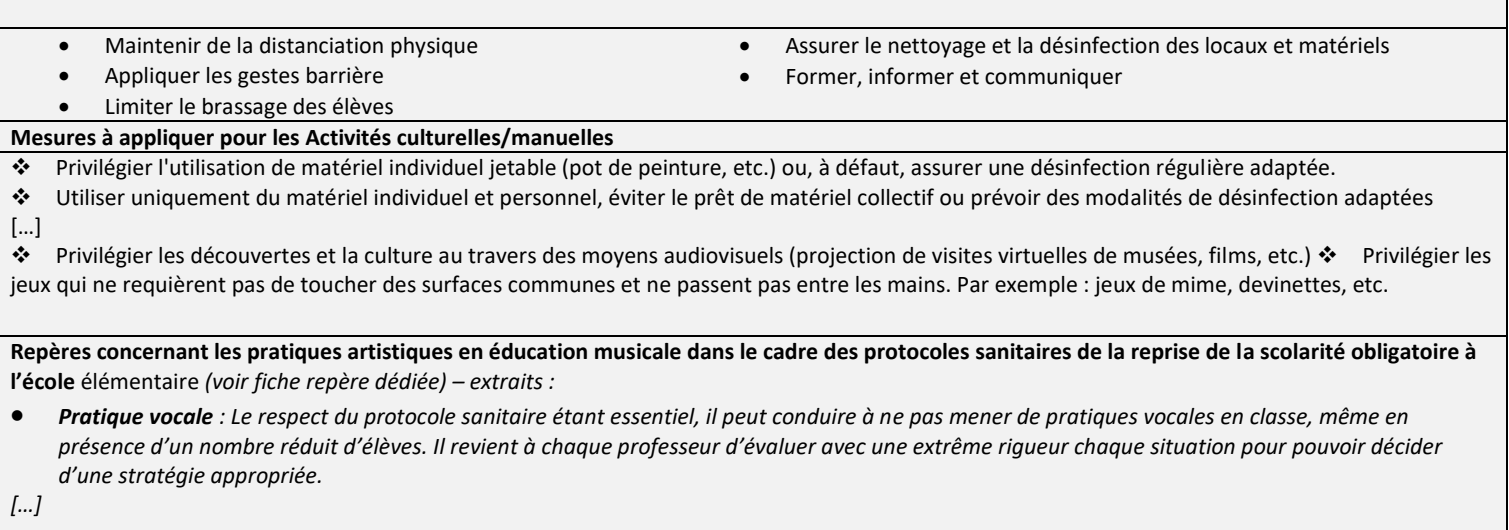

x *[…] Toute pratique instrumentale, quel qu'en soit le support, est dès lors a proscrire.* 

## **Création musicale avec Audacity – cycle 3**

A l'aide du logiciel Audacity, les élèves créent leur propre morceau musical à l'aide de sons et d'extraits de musique.

Le contexte de crise sanitaire implique un usage collectif du logiciel Audacity, par l'utilisation d'un vidéoprojecteur.

## *Domaines du socle*

Domaine 1 – Les langages pour penser et communiquer Domaine 2 – Les méthodes et outils pour apprendre

## *Compétences et connaissances associées*

- x Repérer et nommer une organisation simple dans un extrait musical : répétition d'une mélodie, d'un motif rythmique, d'un thème, d'une partie caractéristique, etc. ; en déduire une forme simple (couplet/refrain, ABA par exemple).
- Imaginer des représentations graphiques pour organiser une succession de sons et d'événements sonores.
- Coopérer pour réaliser un projet
- Utiliser des ressources numériques de façon éthique

## *Compétences liées au numérique*

- Développer des documents multimédias (Domaine Création de contenu)
- Ö Manipuler des o**bjets sonores à l'aide d'outils informatiques simples** (Le logiciel Audacity se prête bien à la création de boucles répétitives et d'accumulations.)

# *Matériel et supports*

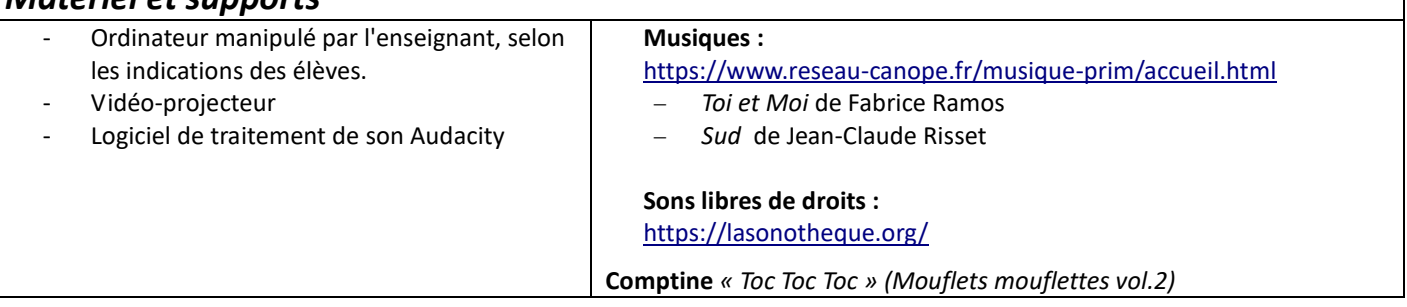

*Pour toute aide, n'hésitez pas à contacter les CPEM ou l'ERUN de votre circonscription.*

# *Déroulement*

## **Séance 1 : Ecoute et appropriation du logiciel Audacity #1 (copier/coller)**

### *Étape 1 : Découverte d'une musique (chanson)*

Les élèves écoutent la chanson disponible sur Musique Prim « Toi et moi » de Fabrice Ramos.

Ils échangent sur leurs premières impressions et leur compréhension de cette chanson. Plusieurs écoutes seront nécessaires pour bien en saisir le message, on pourra également repérer la structure.

*(Intro instrumentale/Refrain/Couplet 1/Refrain/Couplet 2 – l'accompagnement musical se fait de plus en plus présent, sauf à la fin : tout en decrescendo).* 

### *Étape 2 : Défi : rallonger la chanson....*

Cette chanson dure 1'26. On demande aux élèves de trouver un moyen de rallonger cet enregistrement de la chanson pour qu'elle dure au moins 1'40, en utilisant le logiciel Audacity. On peut proposer aux élèves les paroles et la partition de la chanson pour se repérer et faire des propositions)..

### *Étape 3 : Utilisation de la fonction copier/ coller*

Si les élèves ne connaissent pas cette fonction, l'enseignant peut la leur montrer (annexe a). Aux élèves de voir quel passage de la chanson pourrait être copié, à quel endroit on peut le coller. Faire des essais et écouter ce que cela produit, ajuster les propositions. Validation par le groupe, en argumentant les choix qui seront faits (sens, cohérence musicale de l'enchainement...)

## **Séance 2 : Appropriation du logiciel Audacity #2 (superposer différents plans sonores)**

### *Étape 1 : Découverte d'un document sonore sur Audacity.*

L'enseignant aura importé sur Audacity l'ensemble des fichiers sons nécessaires : une comptine de maternelle, et trois ou quatre bruits, disponibles su[r https://lasonotheque.org/](https://lasonotheque.org/) (un exemple [ici](https://stocad.ac-nantes.fr/index.php/s/GdbNxSqoio53mWC) )

Le même fichier Audacity présentera donc plusieurs pistes, mais toutes superposées au début (annexe b).

La première écoute ne permet donc pas de distinguer les différents plans sonores. On mettra en évidence cet aspect cacophonique. On utilise alors la fonction « muet » ou « silencer » pour bien les entendre séparément (annexe c).

### *Étape 2 : Défi : illustrer une comptine avec des bruits.*

Ecouter la comptine seule et repérer la chronologie des sons qui viendront l'illustrer.

Utiliser le curseur pour déplacer chaque son au bon endroit (annexe d)

Ecouter plusieurs fois pour vérifier la synchronisation des bruits.

Utiliser la fonction « couper » si nécessaire, car certains bruits peuvent être trop longs : on pourra ainsi les raccourcir (validation collective du groupe).

#### **Séance 3 : Ecoute musicale et représentation graphique**

L'enseignant proposera une séance d'écoute musicale, à partir d'une œuvre dont on pourra bien identifier les différents événements sonores : « Sud » de Jean-Claude Risset (sur Musique Prim).

*Étape 1 :* Après une première écoute chacun exprime son ressenti.

*Étape 2 :* Plusieurs ré-écoutes sont proposées, au cours desquelles individuellement, chaque élève réalise un codage visant à repérer comment cette musique est organisée.

*Etape 3 :* Puis collectivement, ils échangent et réalisent une seule partition graphique mettant en évidence les différentes sonorités perçues, et leurs organisations successives et/ou simultanée.

#### **Séance 4 : Création musicale**

En amont, les élèves ont choisi l'univers musical qu'ils souhaitent représenter et ont identifiés les bruits qui y sont associés. L'enseignant aura cherché des sons et des musiques en relation avec ce thème (exemple : la montagne : le vent, les moutons, des bruits de pas, des cloches ...)

*Étape 1 :* Ecouter les sons proposés. Collectivement, imaginer une organisation de ces sons (successifs, simultanés) pour composer un paysage sonore (avec une intention plus ou moins réaliste) et en réaliser une partition graphique.

*Etape 2 :* Collectivement, utiliser Audacity pour réaliser cette composition sonore qui suivra la partition graphique réalisée.

*Etape 3 :* Ecouter la production réalisée et éventuellement, l'améliorer.

**Annexe a :** Cliquer sur l'outil « sélection », puis surligner le passager souhaité. Copier et coller à l'endroit choisi.

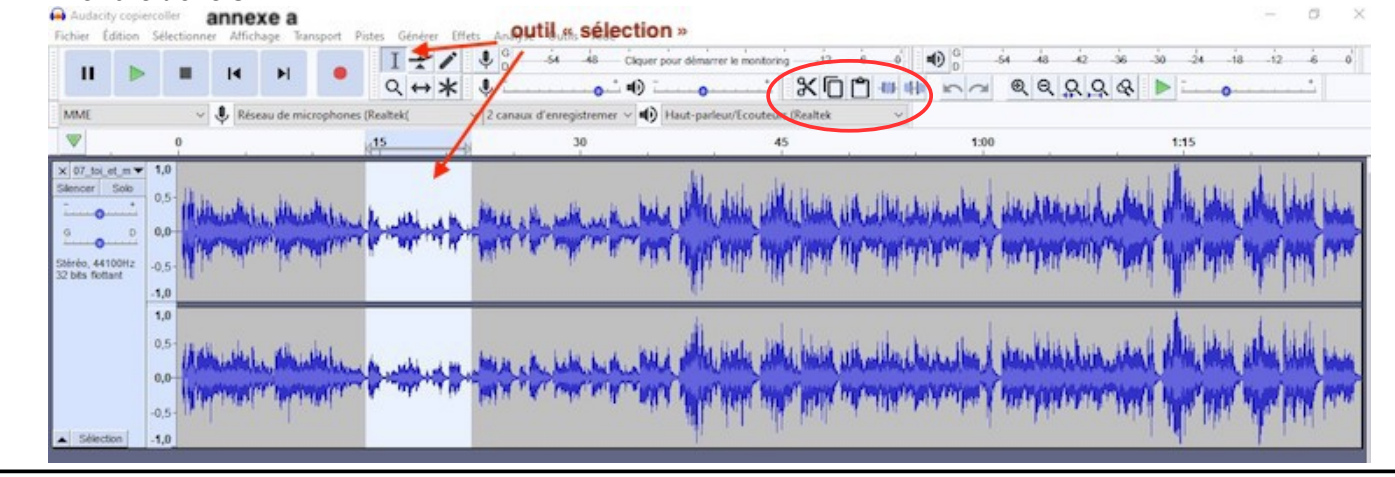

**Annexe b : superposer (multi-pistes)** Pour mettre tous les sons sur la même page Audacity, aller dans « Fichier » / « Importer », puis sélectionner les fichiers sons souhaités dans le dossiers où vous les avez enregistrés.

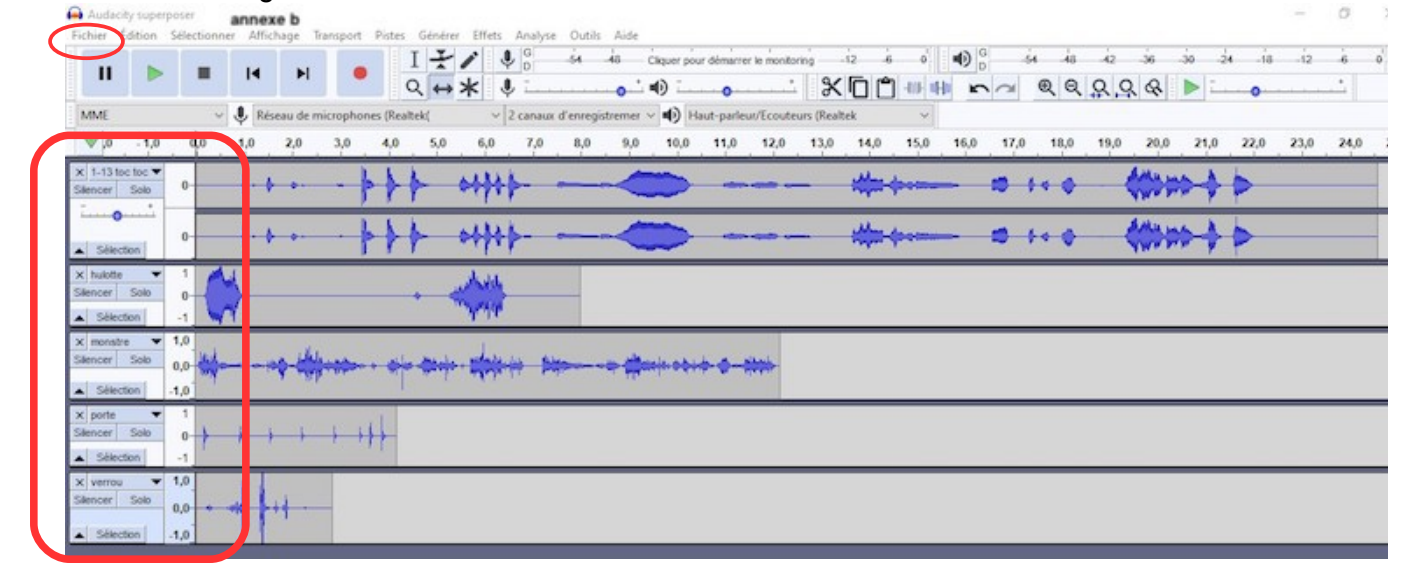

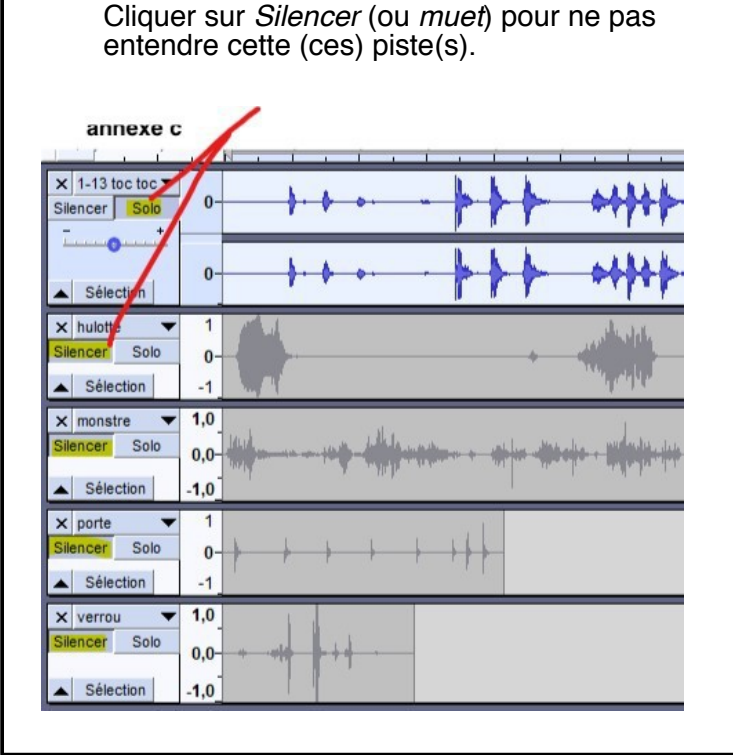

**Annexe c : rendre muet**

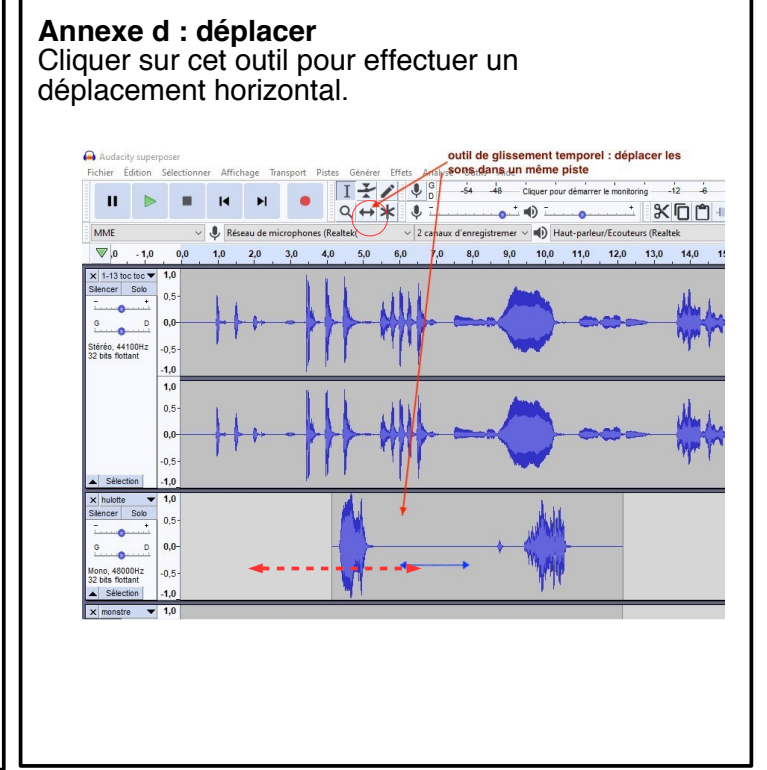